# **TerraBatch** USER GUIDE

64-bit version

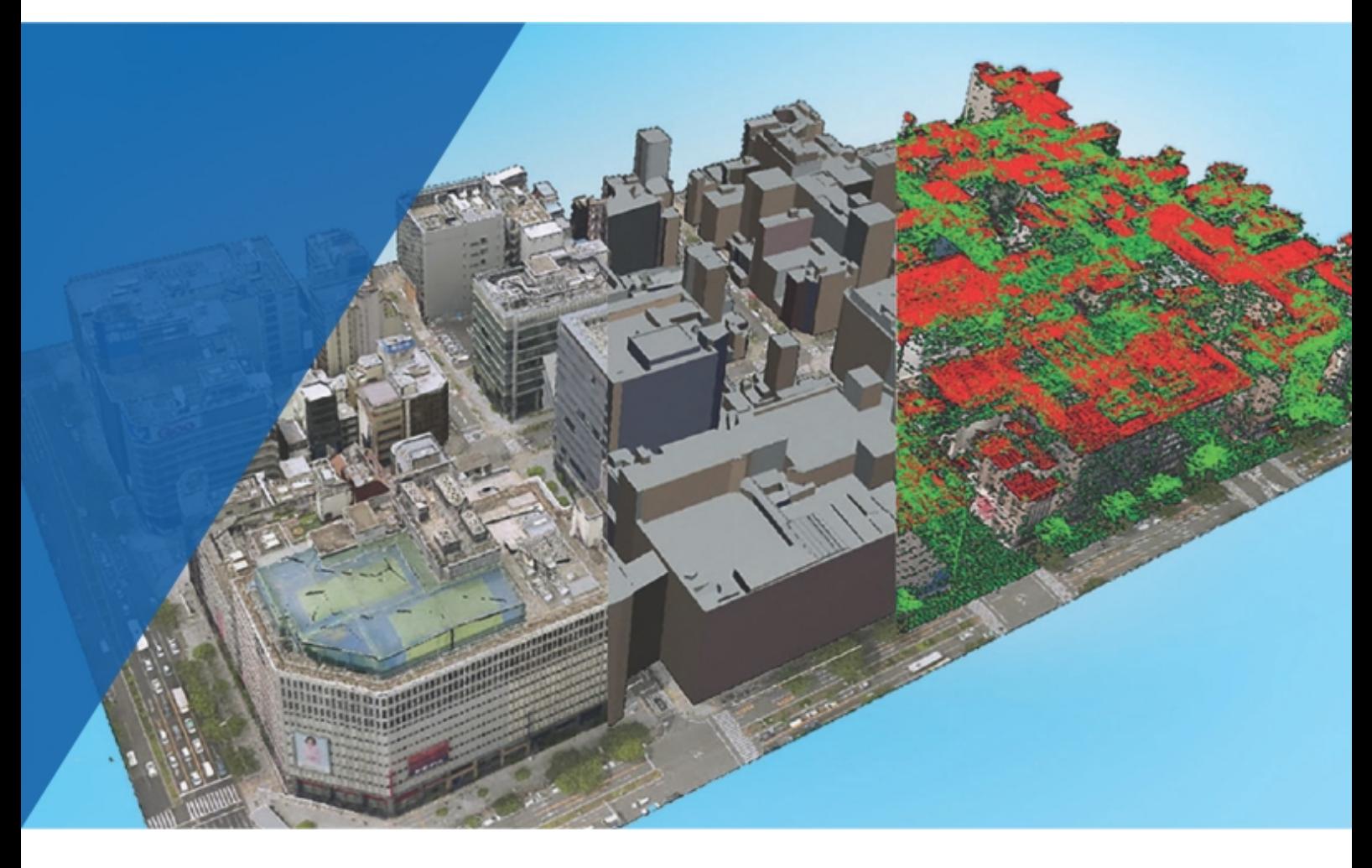

© 2024 Terrasolid Ltd, Arttu Soininen. All rights reserved.

Document created in January, 2024

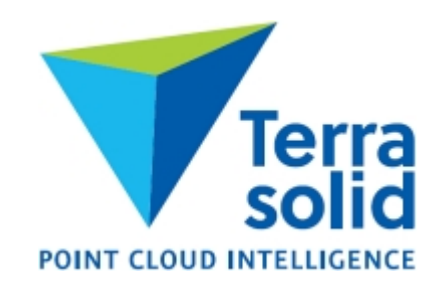

# <span id="page-1-0"></span>**Contents**

# **[Copyright](#page-3-0)**

# **[Getting](#page-4-0) Started**

- **[About](#page-4-0) this User Guide**
- **[TerraBatch](#page-5-0)**
	- Technical [requirements](#page-6-0)
	- [Installation](#page-7-0)
	- [Licensing](#page-9-0)
	- [Background](#page-9-1) processing workflow
	- Setup [scenarios](#page-10-0)

# **Working with [TerraBatch](#page-12-0)**

- **[TerraDispatcher](#page-12-0)**
	- Number of [Instances](#page-15-0)
- **TerraBatch [Preferences](#page-17-0) File**
- **Installation [Directories](#page-18-0)**

# **TERRABATCH** USER GUIDE

# 64-bit TerraBatch

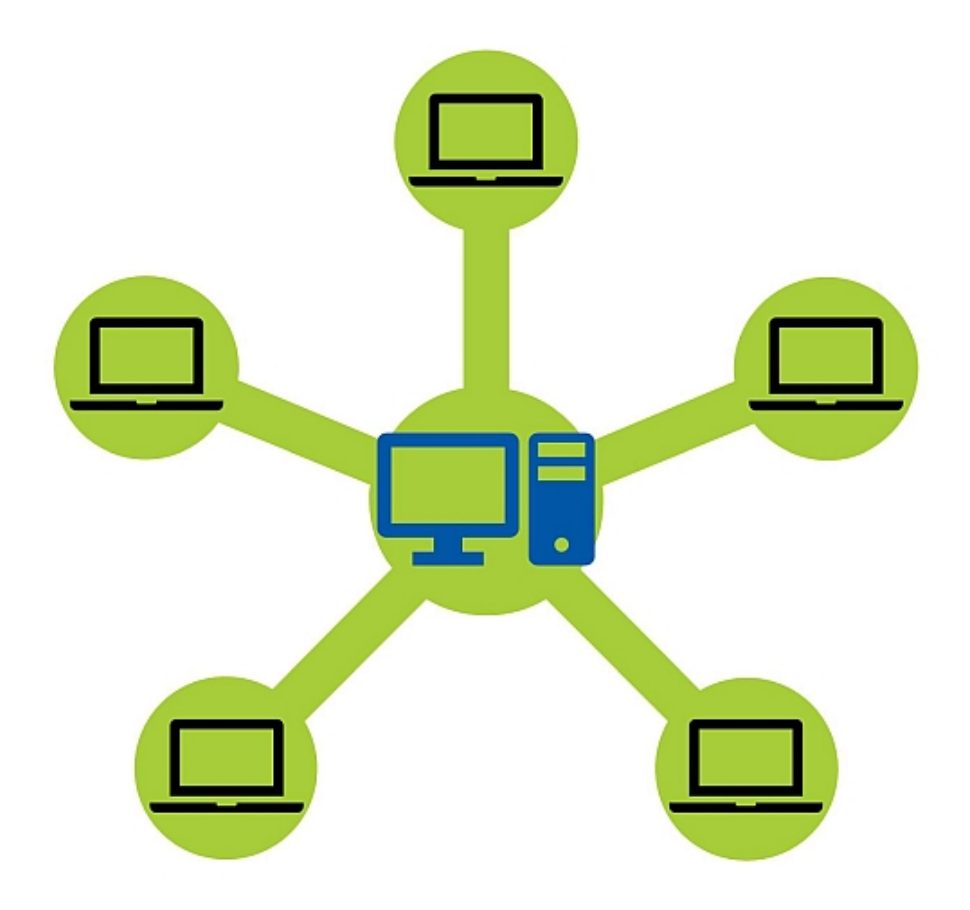

© 2000-2024 Arttu Soininen, Terrasolid. All rights reserved.

Version 13.09.2022

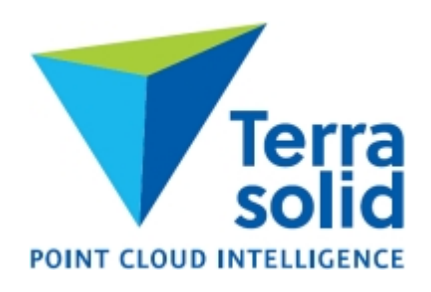

## <span id="page-3-0"></span>**© 2024 Terrasolid Ltd**

All rights reserved. No parts of this work may be reproduced in any form or by any means graphic, electronic, or mechanical, including photocopying, recording, taping, or information storage and retrieval systems - without the written permission of the publisher.

Products that are referred to in this document may be either trademarks and/or registered trademarks of the respective owners. The publisher and the author make no claim to these trademarks.

While every precaution has been taken in the preparation of this document, the publisher and the author assume no responsibility for errors or omissions, or for damages resulting from the use of information contained in this document or from the use of programs and source code that may accompany it. In no event shall the publisher and the author be liable for any loss of profit or any other commercial damage caused or alleged to have been caused directly or indirectly by this document.

Printed: January 2024 in Finland.

## **Trademarks**

TerraBore, TerraGas, TerraHeat, TerraLink, TerraMatch, TerraModeler, TerraOpen, TerraPark, TerraPhoto, TerraPipe, TerraScan, TerraBatch, TerraStereo, TerraStreet, and TerraSurvey are trademarks of Terrasolid Limited.

Spatix is a trademark of GISware Integro.

MicroStation®, MDL® and MicroStation stylized "M" are registered trademarks of Bentley Systems, Incorporated. Bentley Map PowerView and MicroStation CONNECT are trademarks of Bentley Systems, Incorporated.

Windows is a trademark of Microsoft Corporation.

Acrobat Reader is a trademark of Adobe Systems Incorporated.

OSTN02 and OSTN15 are trademarks of Ordnance Survey, the national mapping agency of Great Britain.

Intergraph Raster File Formats - Copyright - 1994 Intergraph Corporation. Used with permission.

# <span id="page-4-0"></span>**About this User Guide**

This document serves as a user's guide for TerraBatch. TerraBatch is a Windows application.

The PDF version of the user guide is created in order to provide an offline version of the online webhelp. It shall be updated together with the webhelp. Some parts of the webhelp may be left out on purpose in the PDF document. In case of inconsistency, the online webhelp is the primary source of information. The user is responsible for keeping his/her offline version updated.

## **Document conventions**

The following conventions and symbols appear in this guide:

- · OR alternate procedures orsteps in a procedure.
- · C:\TERRA paths to directories of files on a hard disk are written with capital letters.
- · *To do* the beginning of a workflow is introduced with bold-italic letters.

Notes and hints are highlighted in light blue boxes.

# <span id="page-5-0"></span>**TerraBatch**

### **Introduction**

TerraBatch is a Windows application for batch processing TerraScan, TerraPhoto and TerraMatch tasks. Thus, it's an alternative method for running processes that TerraScan, TerraPhoto and TerraMatch can run as well.

The advantages of using TerraBatch are:

- · run batch processes without tying up CAD software
- · run multiple instances on one computer to speed up a task
- · distribute processing to multiple computers to speed up a task

## **Terminology**

**Master computer** is a computer where a human user initiates a task with TerraScan, TerraPhoto or TerraMatch.

**Batch computer** is a computer processing tasks initiated from some other computer. Batch computer can be a computer without a human operator. A master computer can act as a batch computer for tasks initiated from other computers.

**Working segment** is a set of data to be processed. Working segment can be, for example:

- · one TerraScan project block
- · one TerraPhoto image

**Distributed processing** is computation that involves multiple computers. One computer acts as master computer and other computers act as batch computers.

**Single computer processing** is computation that takes place on one computer only. TerraBatch can run multiple program instances concurrently on the same computer.

## **Software components**

**TerraScan** / **TerraPhoto** / **TerraMatch** launches a task to be processed by TerraBatch. This may be, for example:

- · a macro running on each project block.
- · compute feature points for every image.

**TerraDispatcher** runs on a master computer and dispatches working segments to participating computers. This means

- for the master computer: TerraDispatcher starts TerraBatch with a segment assigned.
- · for Batch computers: TerraDispatcher writes segment assignment as a file for the TerraBatchService.

[TerraDispatcher](#page-12-0) has a graphical user interface where the user can monitor a task and modify the way of how a task is processed.

**TerraBatchService** is a service running on a batch computer. It checks regularly forsegment assignment files that appear in \TERRA64\QUEUE on the master computer. If an assignment file is found, it launches TerraBatch. TerraBatchService has no user interface.

**TerraBatch** is an application which processes one working segment at a time. TerraBatch has no user interface.

The old TerraBatch application (tslave.exe) is not replaced by the new TerraBatch application (TerraSlave.exe). This means, the old application is still available, for example, for userdeveloped software that access TerraBatch.

## <span id="page-6-0"></span>**Hardware and software requirements**

To run TerraBatch, you must have the following:

- · quad-core processor or better, TerraBatch benefits from high core count processors
	- o multi-threaded task: one instance of TerraBatch can use many cores
	- o single-threaded task: one instance of TerraBatch uses one core
- · 8 GB RAM minimum, 32 GB RAM or more recommended
	- o 32 GB RAM is enough for running 1-2 instances of TerraBatch with about 100million point block size
	- $\circ$  add 8 16 GB RAM for each additional instance when using about 100 million point block size
- $\bullet$  SSD hard disc or other storage device with fast local access speed is recommended
- · fast connection to data for distributed processing required
- · Windows x64 version 7 or later

### <span id="page-6-1"></span>**Access permissions for distributed processing**

For distributed processing, there are specific permissions required for accessing folders and files. This enables TerraBatch to read all required information for processing a task, for example user settings, coordinate system information, trajectory information, and so on.

The master computer, that launches a task, must have:

- the \TERRA64 folder shared for read access.
- · the data folder(s) shared for read/write access. This may involve folders that store the source data, the result data, macros and all other data required for the processing task.
- · read/write access to the \TERRA64\TBATCH folder of batch computers, that are used for processing a task.

Batch computers, that participate in a task, must have:

· the \TERRA64\TBATCH foldershared for read/write access

- · read/write access to \TERRA64\TBATCH folder of the master computer
- · read/write access to the data folder(s)

Paths are converted automatically from local paths such as E:\JYVASKYLA\LASER01 to UNC paths such as \\PC-40\JYVASKYLA\LASER01. You should use UNC paths yourself to verify that everything is properly shared.

## <span id="page-7-0"></span>**Installation**

The steps for the installation of TerraBatch depend whether it is installed on a master computer or on a batch computer. Basically, on a master computer TerraBatch is installed together with other Terra applications and no separate setup is required. On a Batch computer, TerraBatch is installed as only application with its own setup.

#### **Master computer setup**

Run normal [TerraScan](https://terrasolid.com/guides/tscan/installation.html)/[TerraPhoto/](https://terrasolid.com/guides/tphoto/introinstallation.html)[TerraMatch](https://terrasolid.com/guides/tmatch/installation.html) setup as described in the corresponding User Guides.

The **Terra Setup** dialog below shows the setup of TerraScan on top of Spatix as example:

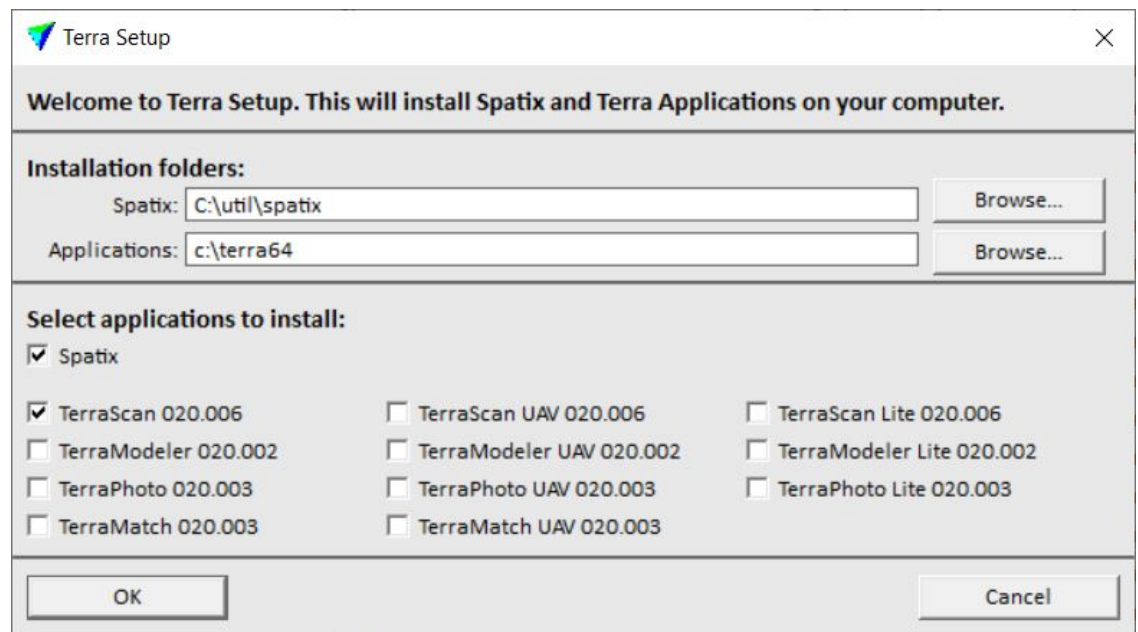

This installs TerraDispatcher and TerraBatch as part of the TerraScan setup.

There is no need to separately install TerraBatch unless you want to use the same computer as a batch computer (=run tasks initiated from other computers).

#### **Batch computer setup**

Run TerraBatch setup on all computers which will act as a batch computer for processing tasks.

#### *To install Terra***Batch** *on a batch computer:*

1. Start**setup.exe** in the installation package with **administrator permissions**.

This opens the **TerraBatch** dialog:

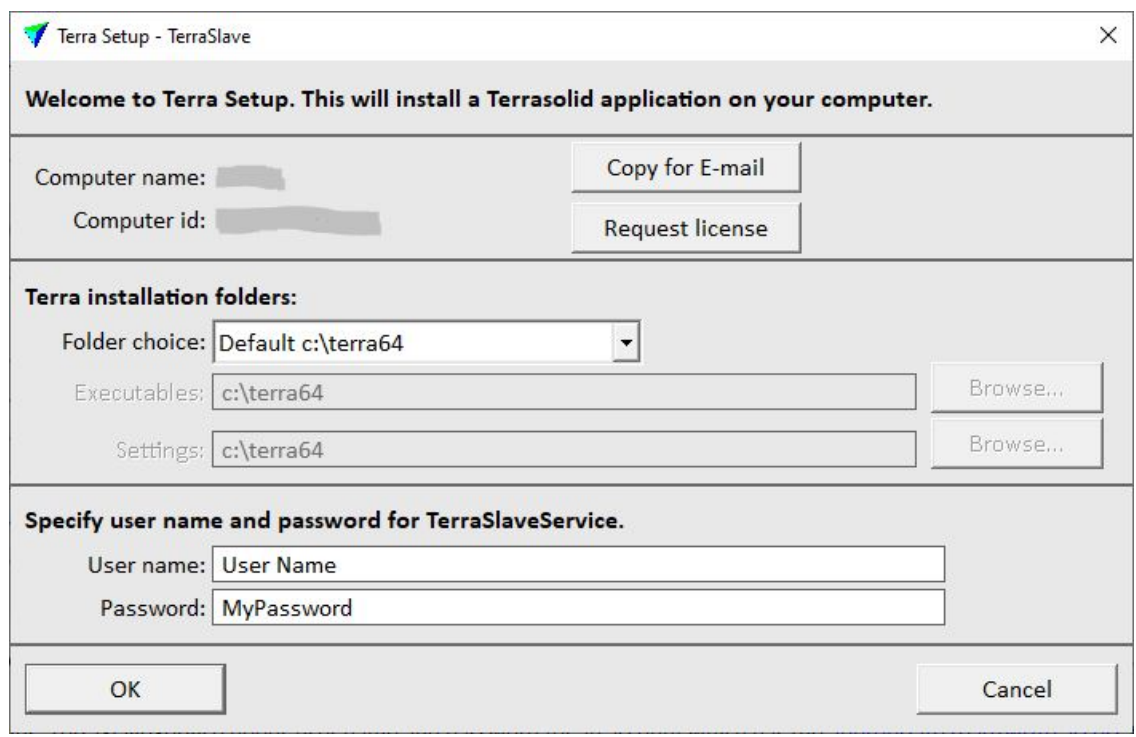

2. Define the installation folder(s) where to install TerraBatch. The same installation folder must be used for all Terra applications.

The default **Folder choice** is **Default c:\terra64**. This installs all executables and setting files into the same folder C:\TERRA64. The folder is created automatically, if it does not exist.

As an alternative, if executables and settings files need to be separated, select another **Folder choice**:

- · **Default 'Program files'** executables are installed into C:\PROGRAM FILES\TERRASOLID, setting files are installed into C:\TERRA64.
- · **Freely selectable folders** the user defines a folder for **Executables** and **Settings** in the corresponding input fields. Click on the **Browse** button next to each input field in order to select a folder.
- 3. Type a **User name** and **Password** in the text fields. TerraBatchService needs user name and password for an account which has the [appropriate](#page-6-1) read/write access to shared folders on the master and batch computers.
- 4. Click OK.

This installs TerraBatch and TerraBatchService on the batch computer. When the installation is finished, a message is displayed.

The single TerraBatch setup contains a PDF with general information about TerraBatch. The PDF is stored in the \TERRA64\DOCS folder of your Terra application installation folder.

## <span id="page-9-0"></span>**TerraBatch Licensing**

A separate TerraBatch license needs to be purchased for computers with no TerraScan/TerraPhoto/TerraMatch license.

No separate TerraBatch license is needed on a computer, where

- · TerraScan is installed and licensed. TerraBatch can execute TerraScan tasks with the same license (tscan.lic).
- · TerraPhoto is installed and licensed. TerraBatch can execute TerraPhoto tasks with the same license (tphoto.lic).
- · TerraMatch is installed and licensed. TerraBatch can execute TerraMatch tasks with the same license (tmatch.lic).

## <span id="page-9-1"></span>**Background processing workflow**

TerraBatch is usually launched when a task is started in TerraScan, TerraPhoto or TerraMatch.

The [TerraDispatcher](#page-12-0) window opens and shows the progress of the process.

In the background, TerraBatch performs the following actions:

1. The Terrasolid Application that starts the task writes a task file (\*.TSK) into the \TASK folder of the TerraBatch installation directory on the master computer, for example C: \TERRA64\TBATCH\TASK. The task file is a text file consisting of all information that is required for TerraBatch to perform the task. The task file is named automatically according to the point of time when it is created. The name structure is <DATE>\_<TIME>.TSK, for example 20200523\_093349.tsk.

In addition, two more text files related to the task file are created:

- $\circ$  <DATE> <TIME> computers.txt list of computers for processing as set in the [Batch](https://terrasolid.com/guides/tscan/setslavecomputers.html) [computers](https://terrasolid.com/guides/tscan/setslavecomputers.html) category of TerraScan **Settings** or in the [TerraBatch](https://terrasolid.com/guides/tscan/maruninterraslave.html) Task Settings dialog of the **Macro** window of TerraScan
- $\circ$  <DATE> <TIME> segments.txt list of working segments to be processed including the path to the task file.
- 2. TerraDispatcher checks the participating computers. Working segments are dispatched until the maximum number of instances allowed for TerraBatch processing is reached on each available computer. A report text file for each dispatched workings segment is created in the \TBATCH\PROGRESS folder on the master computer.

If batch computers are involved, TerraDispatcher writes a text file for each working segment assigned to a batch computer in the \TBATCH\QUEUE folder. The TerraBatchService on the

batch computer checks regularly the \QUEUE folder on the master computer for waiting files. If it finds a file, TerraBatch is launched on the batch computer and processing starts.

- 3. While TerraBatch processes a working segment, it continues writing the report in the \TBATCH\PROGRESS folder on the master computer.
- 4. After TerraBatch completed the processing for a working segment, it moves the report to the\TBATCH\REPORTS folder on the master computer.
- 5. After TerraBatch completed the task, it moves the task file and all related text files from the \TBATCH\TASK folder to the \TBATCH\REPORTS folder.

The reports are stored in text files and include information about the processing steps performed on the working segments and a status remark. Report files are named in the same way as task files with the addition of a working segment number. The name structure is <DATE>\_<TIME>\_<NUMBER.TXT, for example 20200523\_093349\_000001.txt. The number is increased automatically for each working segment.

6. If another task has been started while the previous task was still processed, the task file and related text files are written in the \TBATCH\TASK folder. When the previous task is finished, TerraDispatcher starts immediately to dispatch the next task. Waiting tasks are processed according to the creation time of the task file, first created tasks are first in processing order.

TerraDispatcher automatically takes care of the distribution of working segments in automatic dispatching mode. This is the default processing mode when tasks are started in TerraScan/TerraPhoto/TerraMatch. The user can change to manual dispatching mode either in TerraBatch task settings in the Terrasolid Application starting a task or in the [TerraDispatcher](#page-12-0). Thus, the user takes control on how the working segments are distributed to participating computers.

## <span id="page-10-0"></span>**Setup scenarios**

In this section, three scenarios for using TerraBatch are outlined. They should not be seen as separate setup option. Instead, in a company it is most likely that a combination of these scenarios is used for achieving the best possible processing performance.

#### **Single computer setup**

TerraBatch is installed on a workstation that is also used by a user for interactive work. Other Terra applications, such as TerraScan, TerraPhoto, TerraMatch and TerraModeler are installed on the same computer. The data for processing is stored locally on the workstation.

Advantages of using TerraBatch:

- · No additional license is required. TerraBatch uses the licenses of other Terra applications.
- · The CAD software is available for interactive work while TerraBatch is working on a processing task.
- · TerraDispatcher and TerraBatch work in the background.
- · The processing speed for the TerraBatch task can be optimized by using the best-suited number of instances.
- · No network connection is effecting the processing speed.

#### **Server computer setup**

TerraBatch is installed on a server machine that has a high number of processor cores and a good amount of RAM. The data for processing is stored on the server machine. The server machine acts as batch computer for TerraBatch processing. A single TerraBatch license is required for the server computer because there are no other Terra applications installed.

Another workstation computer is used for interactive work. Terra applications, such as TerraScan, TerraPhoto, TerraMatch and TerraModeler are installed on the workstation. The workstation acts as master computer for TerraBatch processing. For interactive work, it accesses the data on the server via the network connection.

Advantages of the setup:

- · TerraBatch processing is done on a powerful server computer, where many instances can be used.
- · TerraBatch has local access to the data, no network connection effects the reading and writing speed.
- · The workstation is available for interactive work. No background process effects the performance of the workstation computer.

Make sure that the technical [requirements](#page-6-1) for distributed processing are fulfilled in this setup.

#### **Multiple computer setup**

Several workstations are connected in a network. They are used for interactive work as well as for TerraBatch processing. Workstations for interactive work may have other Terra applications installed, others may have only TerraBatch installed and licensed. The data for processing is stored on one of the workstation computers or on another server machine. In this setup, the processing speed on all computers is effected by the network connection.

Advantages of the setup:

- · Many computers are available for interactive work and/or TerraBatch processing in a flexible way.
- · Different computers can act as master or batch computer for TerraBatch processing.
- · Distributed processing is possible if several computers run TerraScan/TerraPhoto/TerraMatch, additional single TerraBatch licenses are not necessarily required but easy to integrate.
- · Computers that are not occupied by a user for interactive work can be used to improve processing speed for time-consuming tasks.

Make sure that the technical [requirements](#page-6-1) for distributed processing are fulfilled in this setup.

# <span id="page-12-0"></span>**TerraDispatcher**

TerraDispatcher is the software component of TerraBatch that allows the user to manage the processing task. It provides a graphical user interface that contains lists of working segments and participating computers, as well as controls for modifying the way of processing.

The **TerraDispatcher** interface is opened on the master computer as soon as a task is launched.

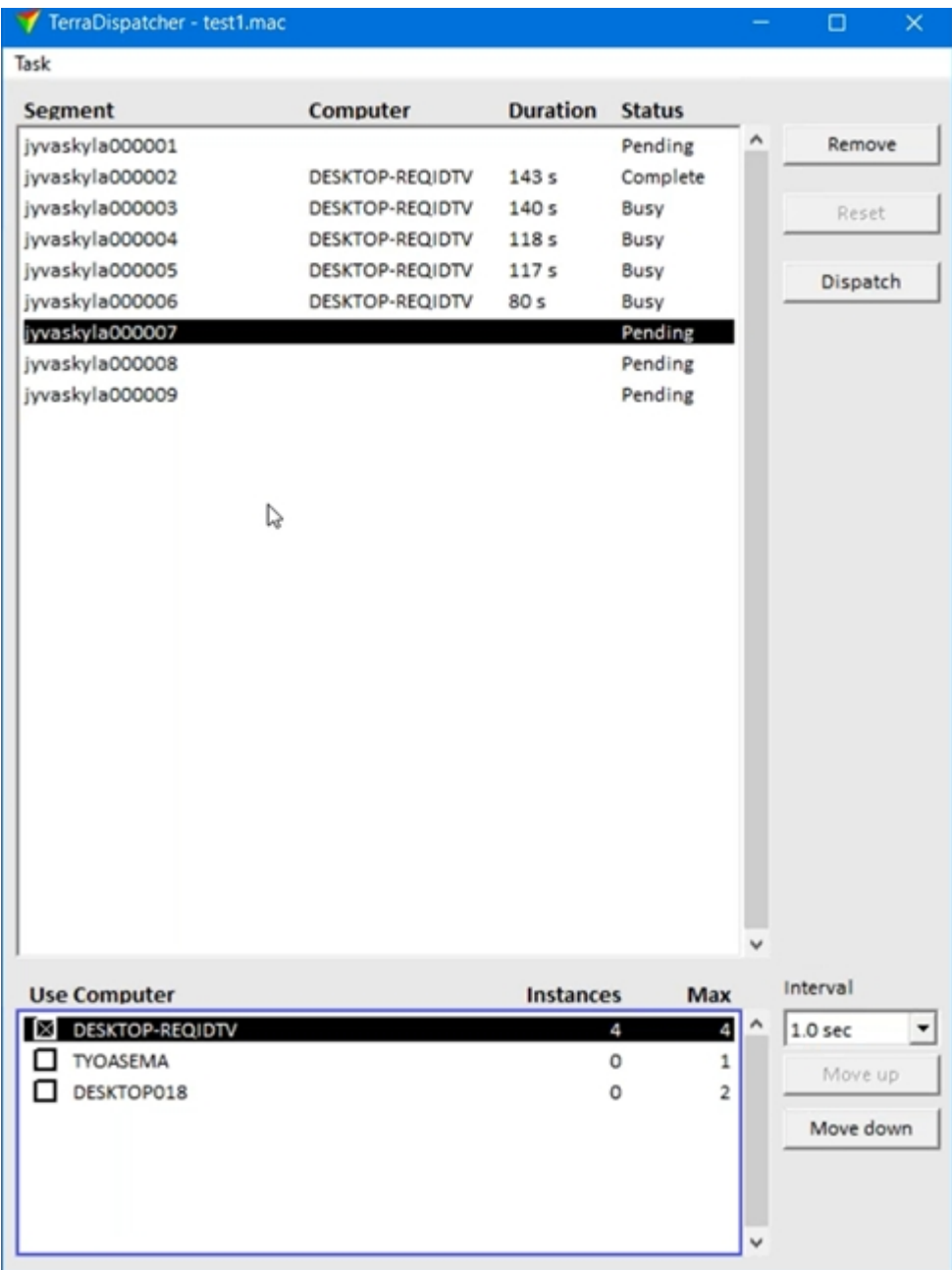

### **List of working segments**

The upper list in the window shows all working segments that need to be processed.

- · **Segment** is the name of a working segment, such as the name of a TerraScan project block or the name of an image in TerraPhoto.
- · **Computer** is the name of the computer that processes the working segment.
- · **Duration** shows the processing time in seconds. This is updated automatically every 2 seconds.
- · **Status** indicates the processing status of a working segment:
	- o *Pending* waiting to be dispatched and processed.
	- o *Busy* currently processed.
	- o *Dispatched* dispatched to a computer but not yet processed.
	- o *Complete* process completed.

#### **List of computers**

The lower list in the window contains available computers.

- · **Use Computer**shows the names of all available computers. By default, all computers that are enabled in the Batch [computers](https://terrasolid.com/guides/tscan/setslavecomputers.html) category of TerraScan **Settings** or in the [TerraBatch](https://terrasolid.com/guides/tscan/maruninterraslave.html) Task [Settings](https://terrasolid.com/guides/tscan/maruninterraslave.html) dialog of the **Macro** window of TerraScan are available for processing. Click on the square in front of the computer name in order to switch on/off a computer for processing.
- · **Instances** shows the number of occupied instances on a computer.
- · **Max** shows the maximum number of instances used for automatic dispatching. Click on the number in order to modify it. If the number is increased, pending working segments are dispatched to the newly-available instances. If the number is decreased, the processing of already busy working segments is continued but automatic dispatching will wait until the number of occupied instances falls below the number of maximum instances. [See](#page-15-0) [recommendations](#page-15-0) for choosing a good number of instances.

A computer that is not available in the network is shown in red color and switched off from use.

#### **User controls**

By default, TerraBatch starts processing with automatic dispatching active. This means, the task is distributed to all available participating computers and instances. As soon as an instance becomes free, another pending working segment is dispatched to this instance. The user can pause the automatic dispatching if necessary.

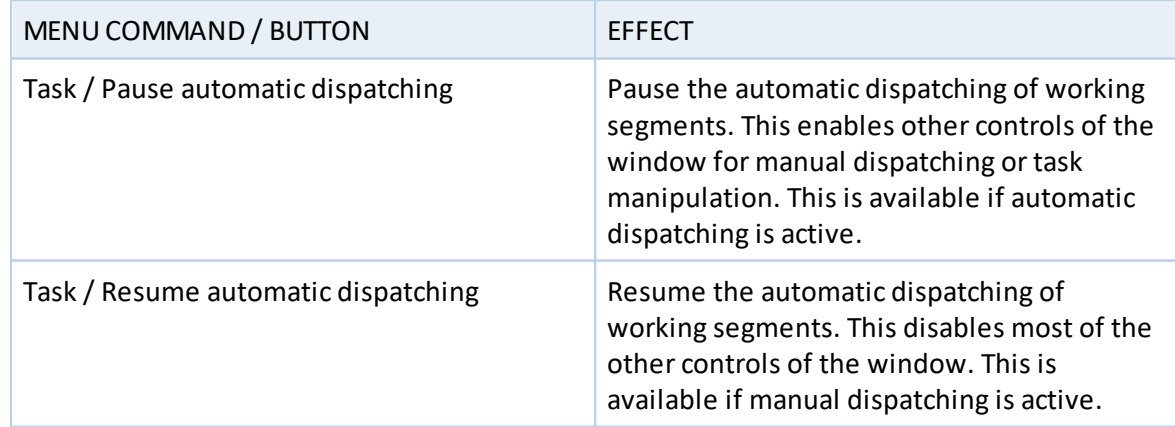

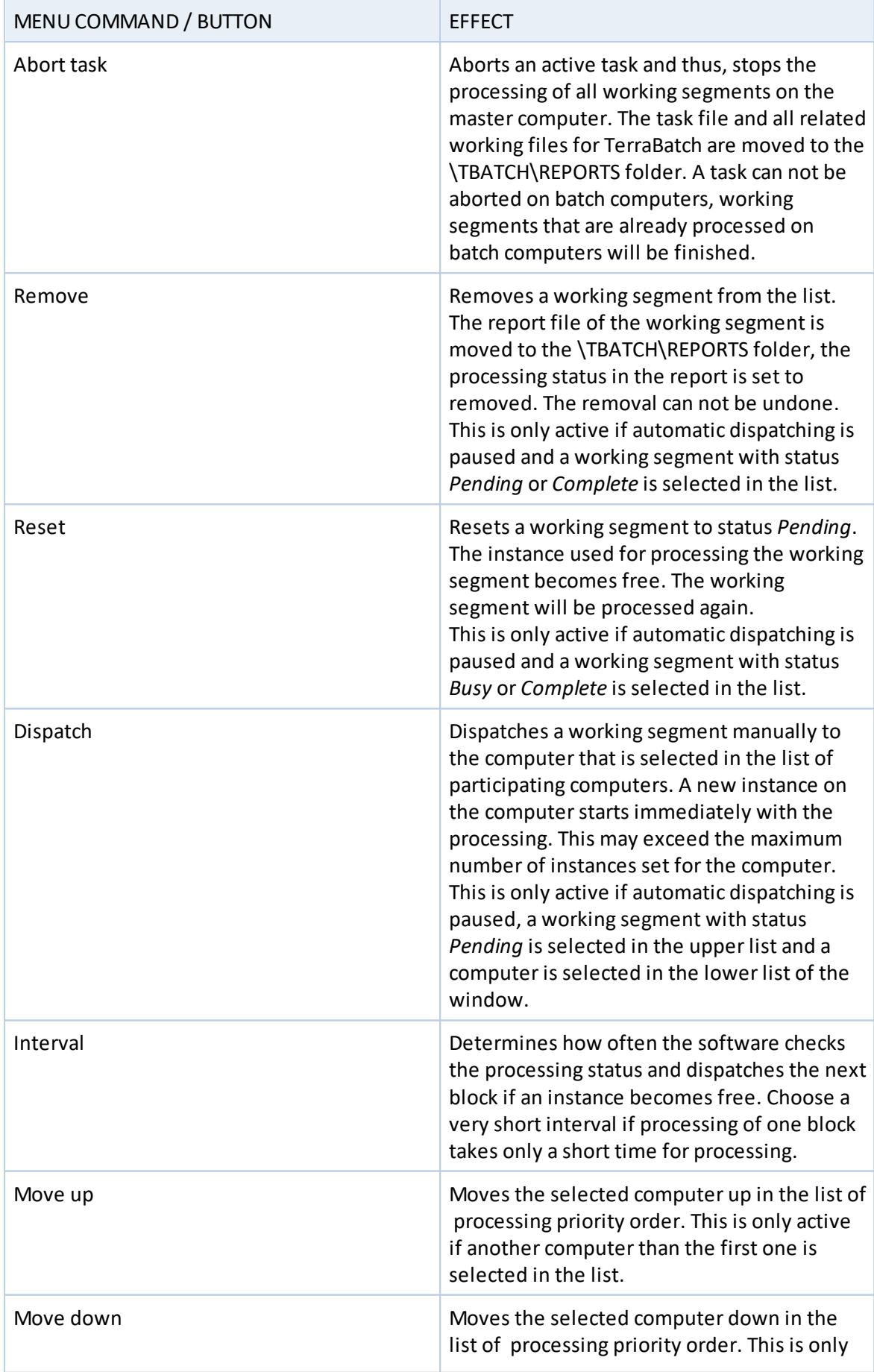

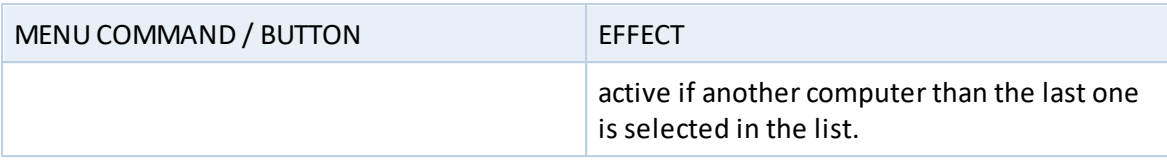

If a task is stopped in a way outside the user's control, for example, if TerraBatch crashes, the task file and all related files remain in the \TASK folder in the TerraBatch installation directory. Make sure to delete the task file from the folder manually before you start the next task in TerraBatch. If a task file is in the \TASK folder, TerraBatch always tries to execute this task file first and any other task file is stored in the \QUEUE folder. This may lead to the unwanted execution of old task files or, if the execution is no longer possible, if prevents TerraBatch from doing anything. It's also a good idea to clean up any old files from the \PROGRESS and \QUEUE folders.

## <span id="page-15-0"></span>**Number of Instances**

TerraBatch uses one instance for processing one working segment. The use of multiple instances enables the parallel processing of several working segments on one computer. The number of instances used for TerraBatch processing may effect the processing speed and overall performance of a computer. There is no single value recommendation for how many instances should be used as it depends on many different factors, such as processor cores, hyperthreading, RAM and processing steps that are part of a task.

The user can set the maximum number of instances on different places in the software:

- · in the Batch [computers](https://terrasolid.com/guides/tscan/setslavecomputers.html) category of TerraScan **Settings**
- · in the [TerraBatch](https://terrasolid.com/guides/tscan/maruninterraslave.html) Task Settings dialog of the **Macro** window of TerraScan
- in [TerraDispatcher](#page-12-0) while a task is running

On the master computer, you can verify the suitability of the settings with the help of the Windows **Task Manager**. Start the **Task Manager** while a task, such as a macro is running on the computer. Check the CPU and RAM usage against the following recommendations:

- · RAM usage should never reach 100%.
- · CPUusage should be about 50% forsingle-threaded tasks. Single-threaded tasks access the memory in a non-linear way and hyperthreading does not provide any speed improvement. Examples forsingle-threaded processing tasks in TerraScan are the ground classification, hard surface classification, by height from ground computation and classification, and others.
- · CPUusage should be about 50-100% for multi-threaded tasks. Multi-threaded tasks access memory in a linear way and hyperthreading speeds up processing. Examples for multithreaded processing tasks in TerraScan are surface classification, normal vector computation, and others.

If the CPU/RAM usage on your master computer is not optimal, modify the number of instances in TerraDispatcher. The **Task Manager** will show the effect.

The use of more than 4 instances may not lead to a significant speed improvement anymore. A test with two different processor types showed that a value > 4 instances increases the

processing speed only at a very low level. For a 14-core processor, the optimal number was 8 instances, while for a 32-core processor, the optimal number was 12 instances.

# <span id="page-17-0"></span>**TerraBatch Preferences File**

The Preferences File stores user preferences for running TerraBatch on batch computers. It enables the automatic request of a license when TerraBatch is launched and limits the number of threads used for TerraBatch processing.

TerraBatch has no user interface. You can modify the preferences by editing the TBATCH.UPF text file in any text editor. The file is located in the installation folder of TerraBatch, by default C:\TERRA64\TBATCH\TBATCH.UPF.

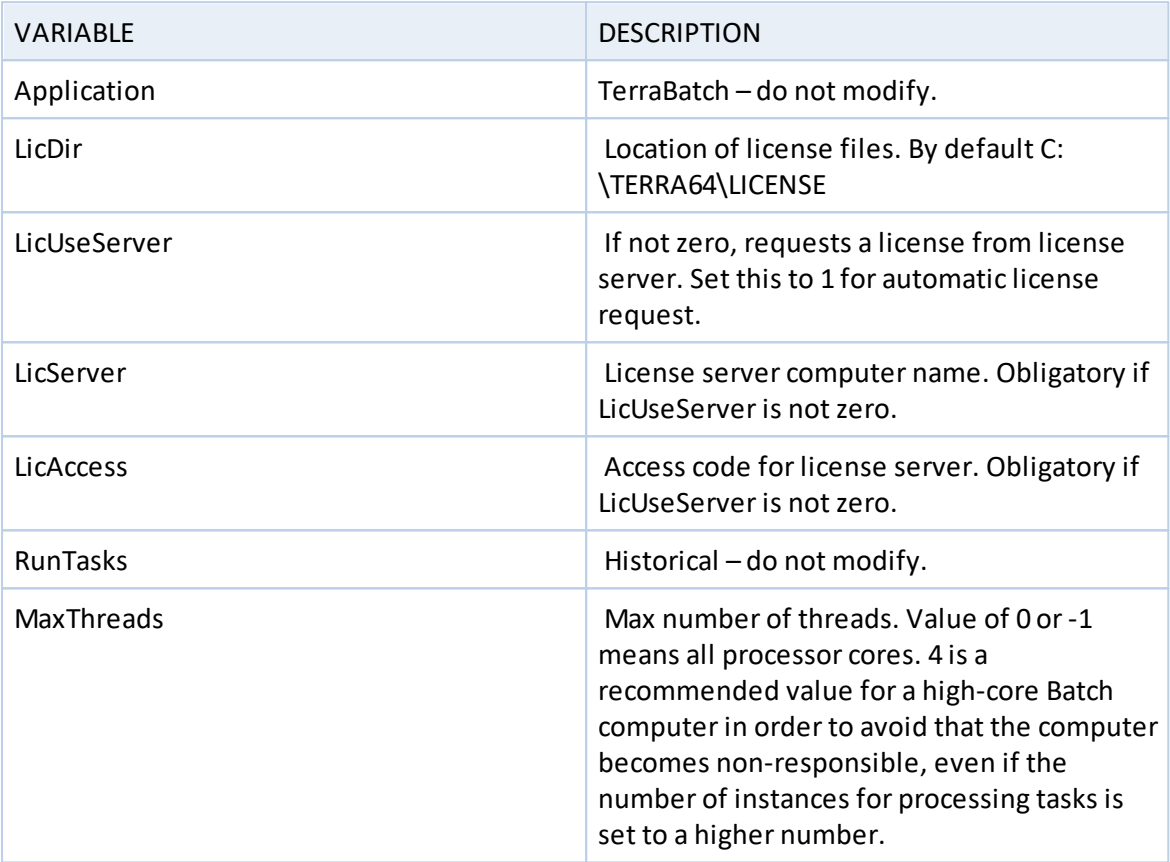

# <span id="page-18-0"></span>**Installation Directories**

TerraBatch may share the same directory structure with all Terra applications. It is recommended that you install all Terra applications in the same directory.

The list below shows the directory structure for TerraBatch if it has been installed in path C: \TERRA64. TerraBatch relies on this fixed structure in order to work properly.

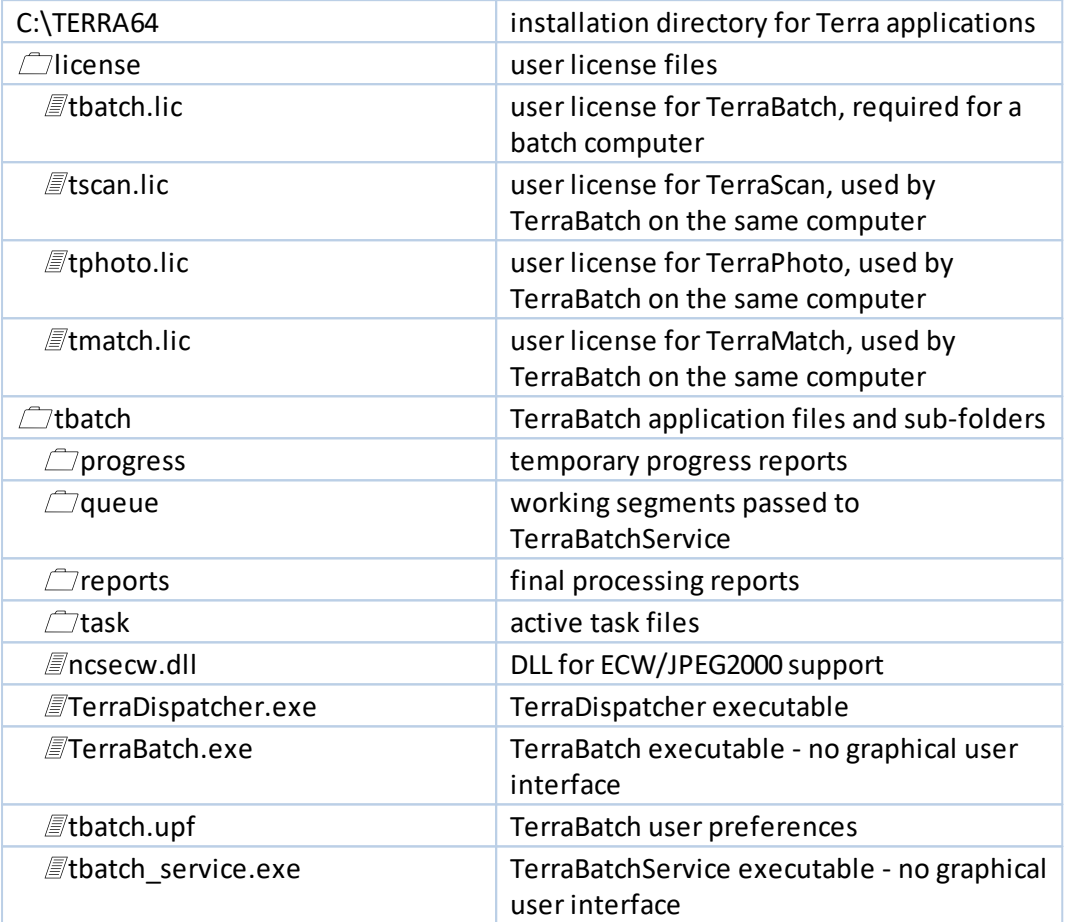

# **- M -**

Macros Run macros [13](#page-12-0)

# **- T -**

TerraBatch [6,](#page-5-0) [13](#page-12-0) Installation [8](#page-7-0) Preferences [18](#page-17-0) Requirements [7](#page-6-0) Setup scenarios [11](#page-10-0) TerraDispatcher [13](#page-12-0)